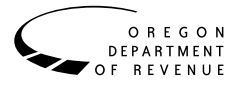

This publication is a guide, not a complete statement, of Oregon Revised Statutes (ORS) and Oregon Administrative Rules (OAR). For more information, refer to the laws and rules at www.oregon.gov/dor.

# **Purpose of this schedule**

This schedule is for fiduciary filers only. Individuals don't use this form. Schedule OR-ASC-FID is used to report Oregon additions, subtractions, and credits that don't have a specific line on the fiduciary return. Code numbers and limited item explanations are in the instructions for Form OR-41. Also see Oregon Publication OR-17.

# **New information**

See the instructions for Form OR-41 for details.

# **Instructions**

Enter the code and amount for each item you're using. You'll find the codes and item explanations in Appendix A of Form OR-41.

**Not enough room?** Use extra copies of the schedule if you need more space, and enter only the total(s) on your return. Include any extra copies of the schedule when you file your return.

**Round all cents to the nearest dollar.** For example, \$99.49 becomes \$99, and \$99.50 becomes \$100.

**Codes.** Every item entered on the schedule must be identified with a numerical code. If you're using the same code for several amounts (other than for income taxes paid to other states), total the amounts and enter the code only once.

# **Section 1: Other additions**

Other additions are the amount by which any item of gross income is greater under Oregon law than under federal law, or the amount by which any allowable deduction is less under Oregon law than under federal law.

- Step 1: Complete the table in Section 1 with the code and amount reported for each Other addition that isn't already included on Form OR-41. Each code should be listed only once.
- Step 2: Fill in the total of all Other additions. Enter this amount on Form OR-41, Schedule 2, line 17.

## **Section 2: Other subtractions**

Other subtractions are the amount by which any item of gross income is less under Oregon law than under federal law, or the amount by which any allowable deduction is greater under Oregon law than under federal law.

- Step 1: Complete the table in Section 2 with the code and amount reported for each Other subtraction that isn't already included on Form OR-41. Each code should be listed only once.
- Step 2: Fill in the total of all Other subtractions. Enter this amount on Form OR-41, Schedule 2, line 11.

# **Section 3: Standard credits**

Standard credits are nonrefundable credits that can only be claimed on the current year's tax return. Credit amounts awarded and not used in the current tax year are lost.

If you have both standard credits and carryforward credits, standard credits should be used first. Standard credit codes are listed in the instructions for Form OR-41.

- Step 1: Complete the table in Section 3 with credits you're claiming. Fill in the code and the amount being claimed for each standard credit. Each code should only be listed once (unless you're claiming code 802 for credit for taxes paid to another state, for multiple states. These can be listed on separate lines).
- Step 2: If you're claiming a credit for income taxes paid to another state on income that was also taxed by Oregon, use code 802 and enter that state's abbreviation in the corresponding box. If you aren't claiming this credit, leave this box blank.
- Step 3: Fill in the total of all standard credits. Enter this amount on Form OR-41, line 11.

# **Section 4: Carryforward credits**

Carryforward credits are nonrefundable credits for which any unused portion in the current tax year may be carried forward to the following tax year. The number of years that a credit can be carried forward varies according to the carryforward rules of the credit. For detailed information regarding carryforward credits, refer to Publication OR-17.

When we process your return, we'll apply your credits against your tax in the order in which they're listed on the schedule. If you're claiming more than one type of carryforward credit and the total you can use is more than your tax liability for the year, enter your credits in the order in which they expire. Start with credits that expire earlier, followed by credits that expire later. List all credits you have available even if you can't use them this year.

Step 1: Complete the table in Section 4 with credits you're claiming. Fill in the code being claimed for each carryforward credit. Fill in the carryforward codes in the order you would like to claim the

credits (usually this will be by listing the credits with earlier expirations first).

If you received the same type of credit in back to back years, or more than once in the same year, don't list the same code twice within the table. Instead, report these credits on the same line. Each code should only be listed once (see Example 2).

#### **List credits that are available to you even if you aren't able to use them this year (see Example 1).**

- Step 2: Fill in the total amount of the credit that couldn't be claimed in 2020 that was carried forward to the current year (2021). Enter this amount into the "Amount from prior year" column, if any (see Example 3).
- Step 3: Fill in the credit amount you earned in 2021, and enter it in the "Amount awarded this year" column, if any. Enter this amount even if it's more than the amount that can be claimed this year (see Example 1).

If the total awarded amount of your credit can be claimed in one year, list the entire amount awarded in the "Amount awarded this year" column (see Example 1).

If the total awarded amount of your credit must be claimed over multiple years, list only the portion that is allowed to be claimed in tax year 2021 (see Example 4).

- Step 4: Fill in the credit amount you're using this year. The "Total used this year" box can't be more than the combined total of the "Amount from prior year" and the "Amount awarded this year" boxes. This amount also can't be more than any credit limitation for that credit. Any excess credit not claimed in 2021 may be carried forward to the following tax year, if it doesn't expire according to the carryforward rules of the credit.
- Step 5: Fill in the total of all carryforward credits being used. Enter this number on Form OR-41, line 13. The total of all carryforward credits can't be more than your tax minus standard credits. If your carryforward credits are more than the tax minus standard credits, you must reduce how much you're using on one or more of your carryforward credits. If you have more than one carryforward credit, consider using the maximum allowed on credits with earlier expirations first (see Example 1).

**Example 1.** Taxpayer files an OR-41 for the current year. During the year, Taxpayer receives a \$6,000 credit for contributing to the University Venture Development Fund. Taxpayer's net tax before any credits is \$0.00. Here's how Taxpayer would complete the table:

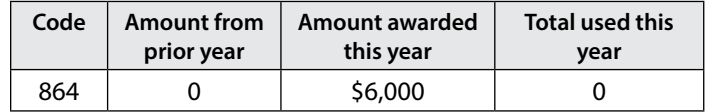

**Example 2.** Taxpayer files an OR-41 for the current year. During the year, Taxpayer received two \$6,000 credits for contributing to the University Venture Development Fund. Taxpayer's net tax before any credits is \$40,000. Here's how Taxpayer would complete the table:

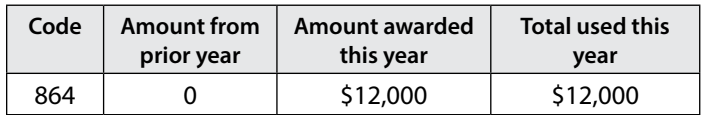

**Example 3.** Same as Example 2 except Taxpayer also had a \$6,000 credit for contributing to the University Venture Development Fund in 2020 that they were unable to use because their 2020 net tax was \$0.00. Here's how Taxpayer will complete the table, reporting the 2020 and 2021 credits on the same line:

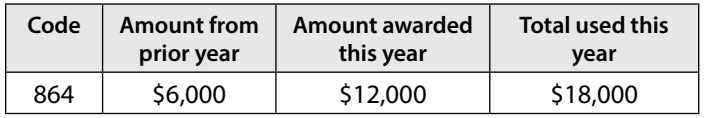

**Example 4.** Taxpayer files an OR-41 for the current year. Taxpayer was awarded a credit for Oregon low-income community jobs initiative/new markets in 2015. The total credit awarded was \$39,000. The provisions of the credit require the amount to be used each year are as follows:

```
2015 & 2016 = $0; 2017 = $7,000; 2018 through 2021 = 
        $8,000 each
```
Taxpayer's net tax is \$98,765. Here's how Taxpayer will complete the table for 2021:

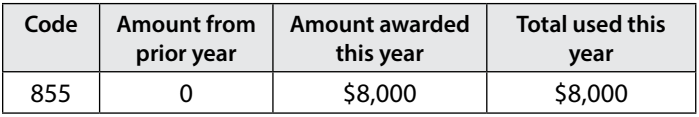

## **Section 5: Refundable credits**

Refundable credits can only be claimed on your current year's tax return; however, any amount that's more than your tax will be refunded to you.

- Step 1: Complete the table in Section 5 with credits you're claiming. Fill in the code and amount being claimed.
- Step 2: Fill in the total of all refundable credits. Enter this amount on your Form OR-41, line 19.

# **Do you have questions or need help?**

## **Trust and estate help**

**Email:** estate.help.dor@dor.oregon.gov

*This email address isn't secure and confidentiality can't be ensured. General tax and policy questions only.*

### **Forms**

www.oregon.gov/dor/forms

### **General information**

www.oregon.gov/dor 503-378-4988 or 800-356-4222 questions.dor@dor.oregon.gov

Contact us for ADA accommodations or assistance in other languages.

## **Correspondence**

Include your FEIN and a daytime phone number for faster service.

**Write to:** Oregon Department of Revenue Fiduciary/Estate Unit 955 Center St NE Salem OR 97301-2555